# Haiwell PLC Operating System Upgrade and Update procedure

## **Purpose**

This user's guide explains how to upgrade Haiwell PLC's Operating System but also the firmware of haiwell extend modules

**Note:** Examples and screen shots are provided in this documentation using Haiwellhappy version 2.2.2. The procedures described hereafter match all versions from 2.2.2, and the operating modes are the same for all versions.

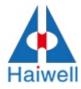

The firmware of Haiwell-PLC or Modules can be updated thru HaiwellHappy programming software. For the most up to date PLC firmware update file please visit our Web-Site at :<u>http://www.haiwell.com/en/download.asp?nid=26.</u>

Haiwell default Communication Data Format is **19200 N 8 2**, but in order to let the speed of firmware upgrading process get improved, the user can also use higher baud rate such as **115200**. Both the two ways are ok at the user's free choice.

The steps needed to take in order to update the Haiwell-PLC will be described at below:

#### Step 1:

Go to Web-Site to download the latest version of Haiwell PLC firmware update file to your computer. In this guide we will use Haiwell PLC firmware N40S2T V1.1 for an example.

#### Step 2:

Make sure you have connected the target PLC with your computer. Open the Happywell programming software and click the [PLC Online] button .

| 🌇 HaiwellHappy V2.2.2     |                                                  |         |
|---------------------------|--------------------------------------------------|---------|
| : File(F) Edit(E) View(V) | PLC (P) Debug (D) Tools (T) Windows (W) Help (H) | 11      |
| i 🗋 💣 🤭 - 🗟 🤌 🖄 🖗         | PLC Online                                       | 🗅 🚯 🔒 🕄 |
|                           | PLC Upload (PLC to PC)                           |         |
|                           | PLC Download (PC to PLC)                         |         |
|                           | 🔛 Download PLC executable file (PC to PLC)       |         |
|                           | PLC Firmware upgrade                             |         |
|                           | Eun Run                                          |         |
|                           | 1 Stop                                           |         |
|                           | 🕫 Clear program                                  | 8       |
|                           | Program compare                                  |         |
|                           | PLC diagnosis                                    |         |
|                           | 🔒 Set password                                   |         |
|                           | Set PLC clock                                    |         |
|                           | Set communication parameter                      |         |
|                           | le. Set PLC parameter                            |         |

| 🛃 PLC Online                    | ×                  |
|---------------------------------|--------------------|
| -Online mode                    |                    |
| ⊙ COM ☐ ZigBee                  | O TCP/IP           |
| Parameter                       |                    |
| PC Port: COM1 👻                 | Start address: 1 🗘 |
| Baud rate: 19200 🗸              | End address: 254 😂 |
| Data format: N,8,2 RTU 💌        | Find               |
| Find standalone timeou          | nt: 200 🗢 ms       |
| Append to list Overlay the list | it                 |
| Address:1 Haiwell PLC           | Online             |
|                                 |                    |
|                                 | Exit               |
| Haiwell PLC number:1            |                    |

### Step 3: Set communication parameter

Set the higher baud rate parameter if the user wants higher speed in firmware

upgrading process.

| File (P) Edit (P) View (V)   PLC (P) Debug (P) Tools (T)   Windows (W) Help (H)   Online PLC W   PLC Hatt PLC 25%   PLC Hatt PLC 25%                                                                                                    | 📲 HaiwellHapp                                                                                                  | <b>y ¥2.2.2</b> |           |                                              |             |
|----------------------------------------------------------------------------------------------------|----------------------------------------------------------------------------------------------------|-----------------|-----------|----------------------------------------------|-------------|
| Online PLC       評比 Upload (PLC to PC)         PLC 地址       PLC 名称         I       Haiwell PLC         I       Haiwell PLC         Image: Stop       Image: Stop         Image: Stop       Image: Stop                                                                                                    | File(F) Edit(                                                                                                  | () View (V)     | PLC       | (P) Debug (D) Tools (T) Windows (W) Help (H) |             |
| PLC 拖拉       PLC 名称       FLC Download (PC to FLC)         1       Haiwell PLC       Download PLC executable file (PC to PLC)         PLC Firmware upgrade       Image: PLC Firmware upgrade         Image: PLC Firmware upgrade       Image: PLC Firmware upgrade         Image: PLC Fir | i 🗋 💣 🤌 - 📓                                                                                                    | 128             | -         | PLC Offline                                  | 🗅 🗅 🔒 🎎 🕮 🚺 |
| 1       Haiwell PLC         1       Haiwell PLC         1       Haiwell PLC <td< td=""><td>Online PLC</td><td>1</td><td><b>\$</b></td><td>PLC Upload (PLC to PC)</td><td></td></td<>                                                                                                    | Online PLC                                                                                                    | 1               | <b>\$</b> | PLC Upload (PLC to PC)                       |             |
| PLC Firmware upgrade   Run   Stop   Clear program   Clear program   Program compare   PLC diagnosis   PLC diagnosis   Set password   Online mode   COM   PC Using port   Parameter   1920   Set PLC clock   Parameter   1920   Set PLC parameter   Target PLC configure   PN   1506011057-011000000   PLC Switch postion                                                                                                    | PLC地址                                                                                                    | PLC 名称          | 盤         | PLC Download (PC to PLC)                     |             |
| Run   Stop   Clear program   Clear program   Program compare   PLC diagnosis   Set password   Online mode   CON   PC Using port   Com   Parameter   1920   Set PLC clock   PN   1506011057-011000000   PLC Switch postion                                                                                                    | 1                                                                                                    | Haiwell PLC     |           | Download PLC executable file (PC to PLC)     |             |
| Stop<br>Clear program<br>Program compare<br>Program compare<br>PLC diagnosis<br>Set password<br>Online mode<br>CON<br>PC Using port<br>Parameter<br>Target PLC configure<br>PN<br>1506011057-011000000<br>PLC Switch postion<br>Run                                                                                                    |                                                                                                    |                 |           | PLC Firmware upgrade                         |             |
| Clear program<br>Program compare<br>PLC diagnosis<br>Set password<br>Online mode<br>COM<br>PC Using port<br>Parameter<br>Parameter<br>Target PLC configure<br>PN<br>1506011057-011000000<br>PLC Switch postion<br>Run                                                                                                    |                                                                                                    |                 | 1         | Run                                          |             |
| Program compare       PLC diagnosis       Set password       Online mode     CON       PC Using port     Com       Parameter     1920       Set PLC clock       Parameter       1920       Set PLC parameter       Target PLC configure       PN       1506011057-011000000       PLC Switch postion                                                                                                    |                                                                                                    |                 | <b>#</b>  | Stop                                         |             |
| Program compare       PLC diagnosis       Set password       Online mode     CON       PC Using port     Com       Parameter     1920       Set PLC clock       Parameter       1920       Set PLC parameter       Target PLC configure       PN       1506011057-011000000       PLC Switch postion                                                                                                    | -                                                                                                    |                 | B         | Clear program                                |             |
| Image: Set PLC diagnosis         Online mode       COM         Online mode       COM         PC Using port       Com         Parameter       1920         Set PLC clock         Parameter       1920         Set PLC parameter         Target PLC configure         PN       1506011057-011000000         PLC Switch postion       Run                                                                                                    |                                                                                                    |                 |           |                                              |             |
| Image: Constraint of the set password       Online mode     CON       PC Using port     Com       Parameter     1920       Image: Set PLC clock       Image: Set PLC clock       Image: Set PLC clock       Image: Set PLC clock       Image: Set PLC parameter       Image: Set PLC parameter       Image: Target PLC configure       PN       1506011057-011000000       Image: PLC Switch postion                                                                                                    |                                                                                                    |                 | A state   | PLC diagnosis                                |             |
| Online mode       CON       Set PLC clock         PC Using port       Com       Set PLC clock         Parameter       1920       Set communication parameter         Target PLC configure       Set PLC parameter         PN       1506011057-011000000         PLC Switch postion       Run                                                                                                    | <                                                                                                    | Ш               | A         |                                              |             |
| PC Using port Com<br>Parameter 1920 Set communication parameter<br>Target PLC configure<br>PN 1506011057-011000000<br>PLC Switch postion Run                                                                                                    | Online mode                                                                                                    |                 | 1020      |                                              |             |
| Target PLC configure<br>PN 1506011057-011000000<br>PLC Switch postion Run                                                                                                    | the second second second second second second second second second second second second second second second s |                 |           |                                              |             |
| Target PLC configure         Image: Configure           PN         1506011057-011000000           PLC Switch postion         Run                                                                                                    | Parameter                                                                                                    | 1920            |           |                                              |             |
| PN         1506011057-011000000           PLC Switch postion         Run                                                                                                    | Taraat DL C cont                                                                                               | iouro           | 43        | Set PLC parameter                            |             |
| PLC Switch postion Run                                                                                                    |                                                                                                    | -               | 6011      | 057-011000000                                |             |
|                                                                                                    |                                                                                                    |                 |           | 001-01100000                                 |             |
|                                                                                                    |                                                                                                    |                 |           |                                              |             |

Choose the" set communication parameter" option and get the following screen:

Option 1, choose the baud rate 19200

| -Target PLC<br>PLC Name: Haiwell PLC  | PLC Address: 1                  |
|---------------------------------------|---------------------------------|
| COM1 timeout: 200                     | COM1 Parameter: 19200,N,8,2 RTU |
| COM2 timeout: 500<br>Using port: Com1 | COM2 Parameter: 19200,N,8,2 RTU |
| Set communication parameter           |                                 |
| PLC Port: COM1 🖌                      | timeout: 200 📚 ms               |
| Baud rate: 19200                      | ~                               |
| Data format: N,8,2 RTU                | <b>~</b>                        |

Option 2, choose the baud rate 115200

| 🖉 Set communio                                                                                                   | cation parame           | eter 🛛 🔀                        |
|----------------------------------------------------------------------------------------------------|-------------------------|---------------------------------|
| -Target PLC-                                                                                                    |                         |                                 |
| and the second second second second second second second second second second second second second second second | ne: Haiwell PLC         | PLC Address: 1                  |
| COM1 time                                                                                                    | out: 200                | COM1 Parameter: 19200,N,8,2 RTU |
| COM2 time<br>Using p                                                                                             | out: 500<br>ort: Com1   | COM2 Parameter: 19200,N,8,2 RTU |
| -Set communica                                                                                                   | ation parameter         |                                 |
| PLC Port:                                                                                                    | COM1 🖌                  | timeout: 200 🗢 ms               |
| Baud rate:                                                                                                    | 19200                   | ▼                               |
| Data format:                                                                                                    | 2400<br>4800<br>9600    |                                 |
|                                                                                                    | 19200<br>38400<br>57600 | OK Cancel                       |
|                                                                                                    | 115200                  |                                 |

Then click ok, the baud rate parameter are now set successfully.

# Step 4:

Update the PLC firmware, which can be startup by the following path.

| 職 HaiwellHap   | py ¥2.2.1    |          |                                          |
|----------------|--------------|----------|------------------------------------------|
| : File(F) Edit | (E) View (V) | PL       | (P) Debug(D) Tools(T) Windows(W) Help(H) |
| i 🗋 💣 🥏 • 🛙    | 🛾 👌 🖉 🖁      | 6        | PLC Offline                              |
| Online PLC     |              |          | PLC Upload (PLC to PC)                   |
| PLC Address    | PLC Name     | 國        | PLC Download (PC to PLC)                 |
| 1              | Haiwell      | <b>*</b> | Download PLC executable file (PC to PLC) |
|                |              |          | PLC Firmware upgrade                     |
|                |              |          | Run                                      |
|                |              | 1        | Stop                                     |
|                |              | ۵        | Clear program                            |
|                |              |          | Program compare                          |
|                |              | 8        | Set password                             |
| <              | Ш            |          | Set PLC clock                            |
| Online mode    | CO           |          |                                          |
| PC Using port  | Co           | 14       | Set communication parameter              |
| Parameter      | 19:          | 201      | Set PLC parameter                        |

Afterwards, the screen will be shown:

|                           |                    |      |   | Download |
|---------------------------|--------------------|------|---|----------|
| <                         |                    |      | > |          |
| Target PLC config         |                    |      | _ |          |
| PLC Name                  | Haiwell PLC        |      |   |          |
| PLC Address<br>CPU Module | N40S2T             | V1.1 |   |          |
| Extend module1            |                    | V1.1 |   |          |
|                           |                    |      |   |          |
| -Select the modu          | ile to be upgraded |      |   | Upgrade  |

| 找范围(I):  | 🗁 HNseriesV1.1_Update 🛛 🗸                                                                    | G 🤣 📂 🖽 - |
|----------|----------------------------------------------------------------------------------------------|-----------|
| 2        | 📷 H16SOR_1. 1_UpDate.mdu 📷 H40S2T_1. 1_UpDat<br>🖬 H16SOT_1. 1_UpDate.mdu 📷 H60SOR_1. 1_UpDat |           |
| Recent   | 💼 H16S2R_1.1_UpDate.mdu 📑 H6OSOT_1.1_UpDat                                                   | e. mdu    |
| -        | 🖬 H16S2T_1.1_UpDate.mdu 🛛 H6OS2R_1.1_UpDat                                                   | e. mdu    |
|          | 🖬 H24SOR_1.1_UpDate.mdu 🛛 🖬 H6OS2T_1.1_UpDat                                                 | e. mdu    |
| 桌面       | 🖬 H24SOT_1.1_UpDate.mdu 🛛 🖬 N16SOT_1.1_UpDat                                                 | e. mdu    |
| энс Ш    | 🖬 H24S2R_1.1_UpDate.mdu 🛛 📷 N16S2T_1.1_UpDat                                                 | e. mdu    |
|          | 🖬 H24S2T_1.1_UpDate.mdu 🛛 📷 N24SOT_1.1_UpDat                                                 |           |
|          | 🖬 H32SOR_1.1_UpDate.mdu 🛛 📷 N24S2T_1.1_UpDat                                                 |           |
| 的文档      | H32SOT_1.1_UpDate.mdu 🔤 N40SOT_1.1_UpDat                                                     |           |
|          | H32S2R_1.1_UpDate.mdu H40S2T_1.1_UpDat                                                       |           |
|          | H32S2T_1.1_UpDate.mdu 📑 N6OSOT_1.1_UpDat                                                     |           |
| 的电脑      | H40SOR_1.1_UpDate.mdu 🔤 N60S2T_1.1_UpDat                                                     | e. mdu    |
| <b>~</b> | H40SOT_1.1_VpDate.mdu                                                                        |           |
|          | H40S2R_1.1_UpDate.mdu                                                                        |           |
| 上邻居      |                                                                                              |           |
|          |                                                                                              |           |
|          | 文件名(N): N4OS2T_1.1_UpDate.mdu                                                                | ✓ 打开:     |

Then click the [Open] option, following screen will be shown:

Afterwards, the screen will be changed to

| File<br>Module type | C:\Documents and N40S2T           | r Settings (Admin | is Open |
|---------------------|-----------------------------------|-------------------|---------|
| Version             | 1.1<br>346988                     |                   | Downloa |
| Program size        | 340988                            |                   |         |
| <                   |                                   |                   | >       |
| Farget PLC cont     | figure:                           |                   |         |
| PLC Name            | Haiwell PLC                       |                   |         |
| PLC Address         | 1                                 |                   |         |
| CPU Module          | N40S2T                            | V1.1              |         |
|                     |                                   |                   |         |
| -Select the mo      | odule to be upgraded Module type: |                   | Upgrade |

| File<br>Module type      | C:\Documents and Settings\Adminis<br>N40S2T             | Open     |
|--------------------------|---------------------------------------------------------|----------|
| Version<br>Program size  | 1.1<br>346988                                           | Download |
| <                        | 8                                                       |          |
| PLC<br>PLC<br>CPL<br>CPL | . <b>Happy</b><br>[N4OS2T] Module firmware upgraded com | plete!   |
| PLC                      |                                                         | plete!   |

At last, the screen will remind you that the upgrading process is completed as above. And it's better to change the plc baud rate back to 19200 or 9600 for more convenient use in the industrial control. Now **conguratulations**, the updating is done **successfully.**